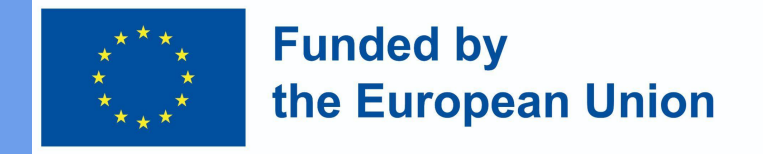

#### **Anforderungen an das System der virtuellen Lernumgebung (VLE) und Datenerfassung** Kapitel 3.1.1

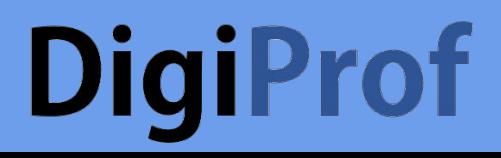

## **DigiProf**

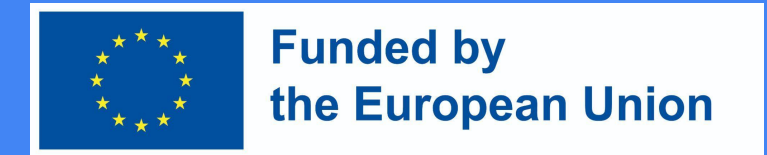

### Was ist eine Virtuelle Lernumgebung?

Die virtuelle Lernumgebung (VLE) ist ein System, das Werkzeuge für die Bereitstellung von E-Learning-Materialien, die Organisation von Lernaktivitäten und die Kommunikation und Zusammenarbeit mit den Lernenden umfasst.

In VLE finden wir:

- **Lernmaterialien**
- Vorlesungsaufzeichnungen
- Folien
- Quizmöglichkeiten und Aufgaben

## **DigiProf**

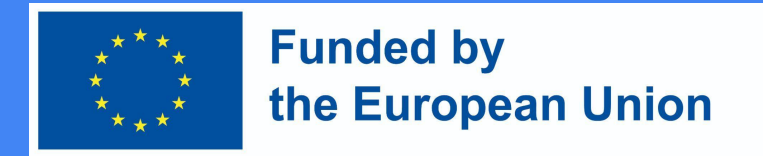

#### Virtuelle Lernumgebung Moodle

Moodle ist eine Open-Source-Plattform:

- leicht zu installieren;
- Aktualisierungen bei Bedarf;
- ein Backup steht zur Verfügung;
- Lernaktivitäten können überwacht werden;
- Themen können in verschiedene Kategorien eingeteilt werden;
- benutzerfreundlich;
- sicher.

### **DigiProf**

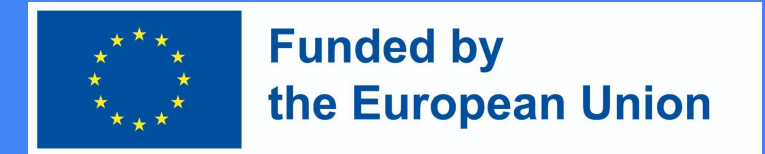

#### Vorbereitung für die Installation von Moodle 4

Mindestanforderungen an die Hardware zur Installation von Moodle 4:

- Festplattenspeicher: 200 MB für den Moodle-Code, plus mindestens 5 GB zum Speichern von Inhalten.
- Prozessor: 1 GHz (mindestens), 2 GHz Dual Core oder mehr empfohlen.
- Speicher: 512 MB (mindestens), 1 GB oder mehr wird empfohlen. 8 GB und mehr sind auf einem großen Produktionsserver wahrscheinlich.
- Getrennte Server für die Web-"Frontends" und die Datenbank. Dies ist viel einfacher zu "tunen".

## **DigiProf** VLE Moodle 4

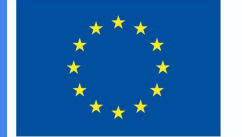

**Funded by** the European Union

- Zusätzliche Felder müssen in die VLE hinzugefügt werden, um die Ausstellung des MicroCredentials vorzubereiten: Course custom fields
	- Art des Kurses
	- Form des Studiums
	- Der Umfang des Lernens
	- Sprache
	- Lernaufwand in ECTS
	- Dauer des Kurses in Tagen, Wochen, Monaten
	- Lernergebnisse
	- Bewertung von Lernergebnissen

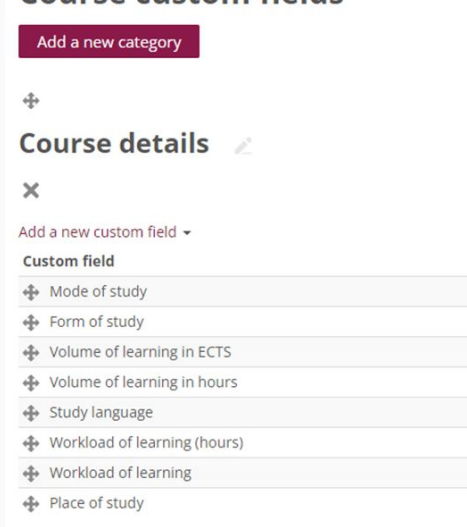

# **DigiProf** VLE Moodle 4 (2)

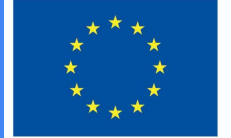

**Funded by** the European Union

● Zusätzliche Informationen über den Lernenden

#### **User profile fields**

Create a new profile category

#### Other fields \*

Create a new profile field  $\star$ 

**Profile field** 

National identification number

Personal No.

#### Vorbereitung der MicroCredential-Vorlage in Moodle

- 1. Name
- 2. Kurskategorie
- 3. Verfügbarkeit in Subkategorien und Kursen
- 4. a. Seitenbreite and b. Seitenhöhe
- 5. a. Linker Rand und

b. rechter Rand

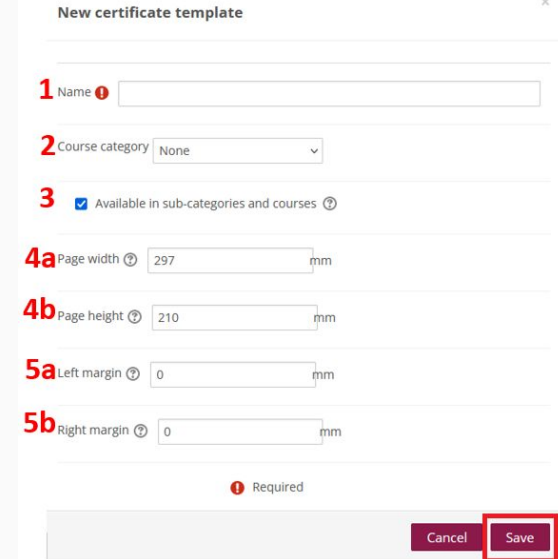

# **DigiProf** Das Design von MC-Vorlagen

Sie können aus mehreren Vorlagen für die Ausstellung von Mikrozertifikaten auswählen. Wenn die Vorlage ausgewählt wird:

- fügen Sie Elemente hinzu oder verschieben Sie sie.
- fügen Sie neue Zertifikatsseiten hinzu ● erweitern und verkleinern Sie die aktuelle Seite ●Seite (nur bei mehrseitigen Bescheinigungen) ●Zertifikatsvorschau, zum Ziehen und Ablegen von Elementen

Diese Vorlage ist nur ein Beispiel dafür, wie ein digitales Mikrozertifikat aussehen könnte.

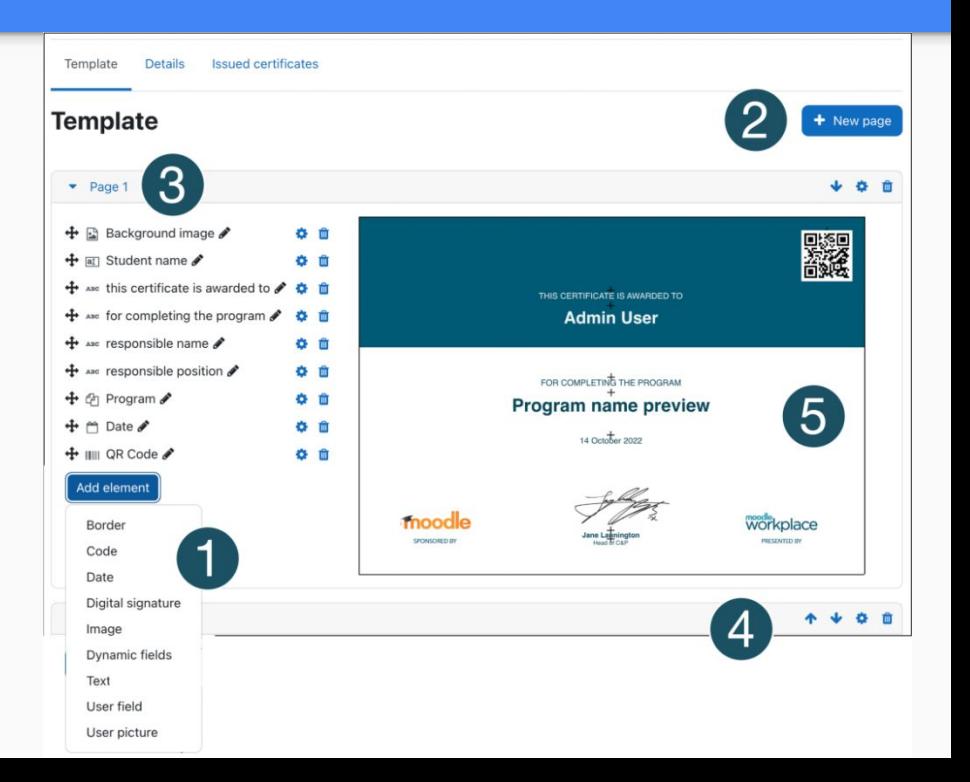

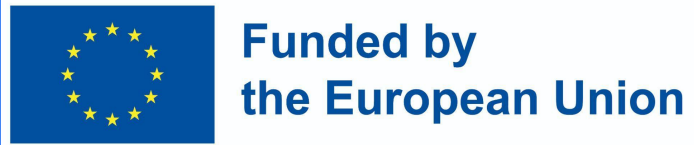